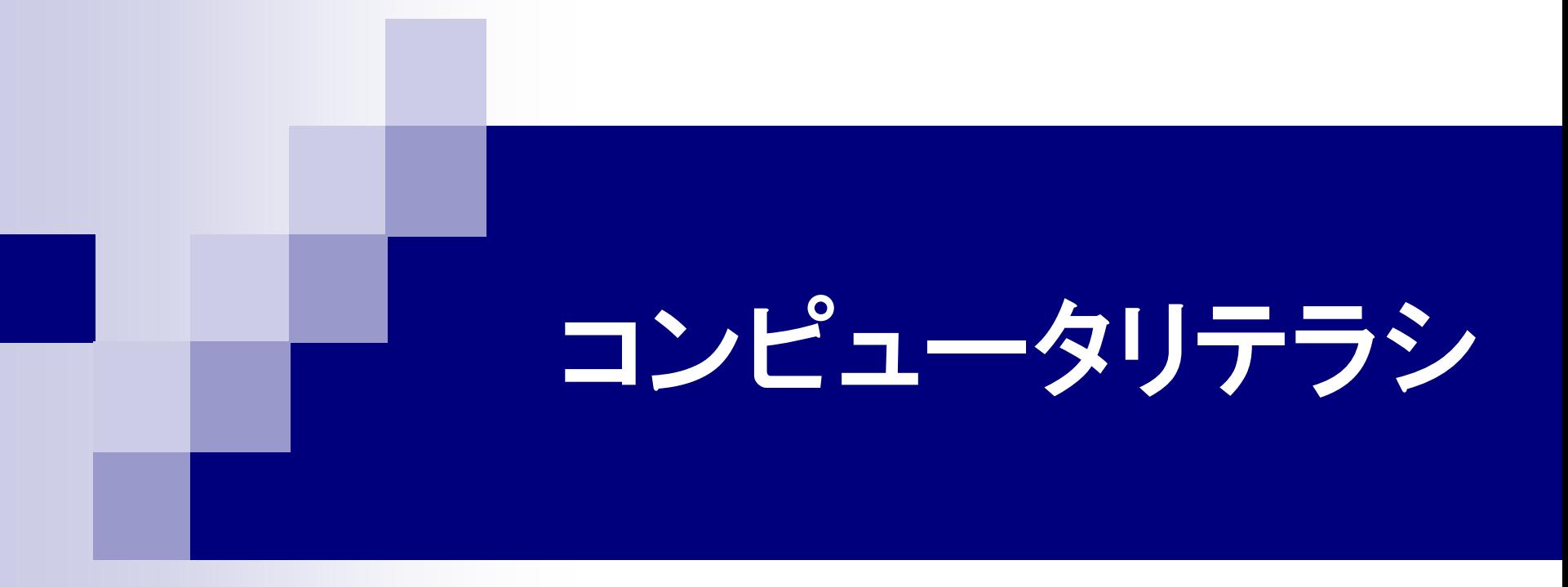

### 第5回 ワープロソフト(1) 2015年5月20日

# 1.今日の内容

**Microsoft Word** 文書作成の基本操作 Word文書の構成要素 ■ 文書作成の練習

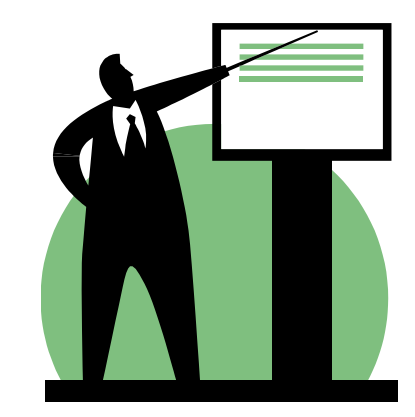

### 2.1 オフィススイート

オフィス業務に必要なアプリケーションソフト(ワープロ、 表計算、プレゼンテーションなど)をひと揃えにしたもの。

**Microsoft Office** マイクロソフト社製。Word(ワープロ)、Excel(表計算)、PowerPoint (プレゼンテーション)、Outlook(メール)

- **Kingsoft Office** キングソフト社製。Microsoft Officeにそっくり。
- Just Suite ジャストシステム社製。一太郎(ワープロ)、ATOK(日本語IME)
- Apache OpenOffice / LibreOffice フリー(無償)のオフィススイート。
- Office Online/Googleドキュメント オンラインで動作するフリー(無償)のオフィススイート。

# 2.2 OpenOffice

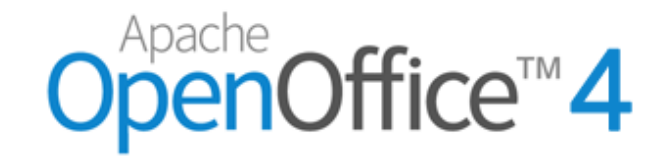

4

### **http://www.openoffice.org/ja/**

ワープロ Writer Microsoft Wordに相当 表計算 Calc Microsoft Excelに相当 プレゼンテーション Impress Microsoft PowerPointに相当 データベース Base Microsoft Accessに相当 ドローツール Draw Adobe Illustratorに相当

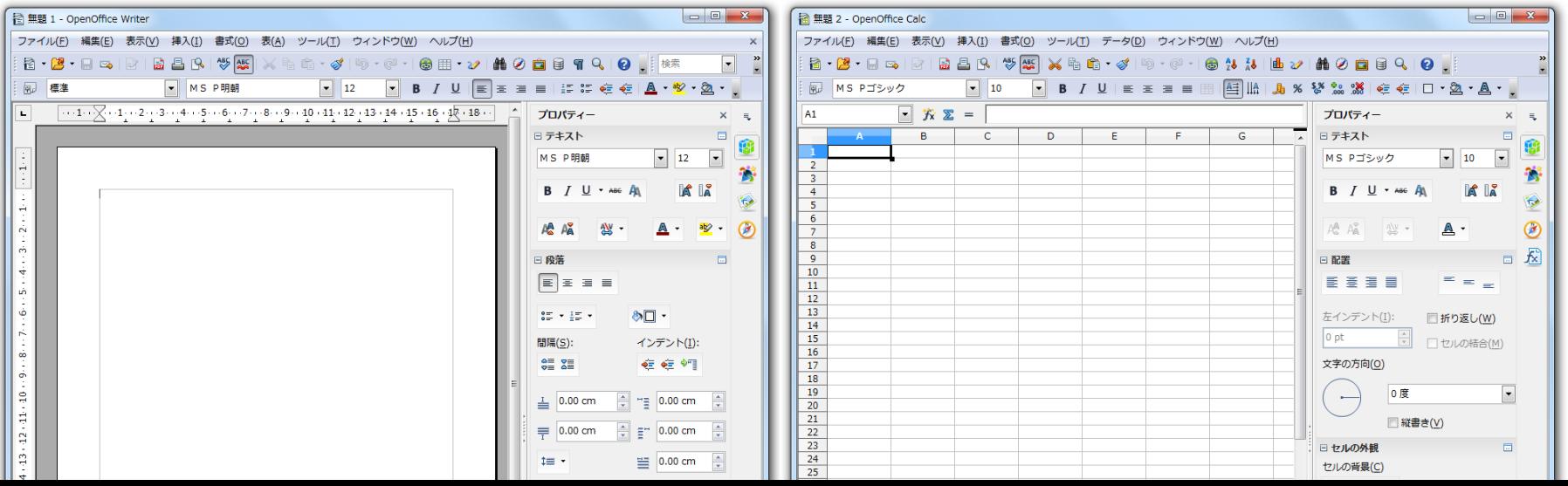

# 3. Microsoft Word 2010

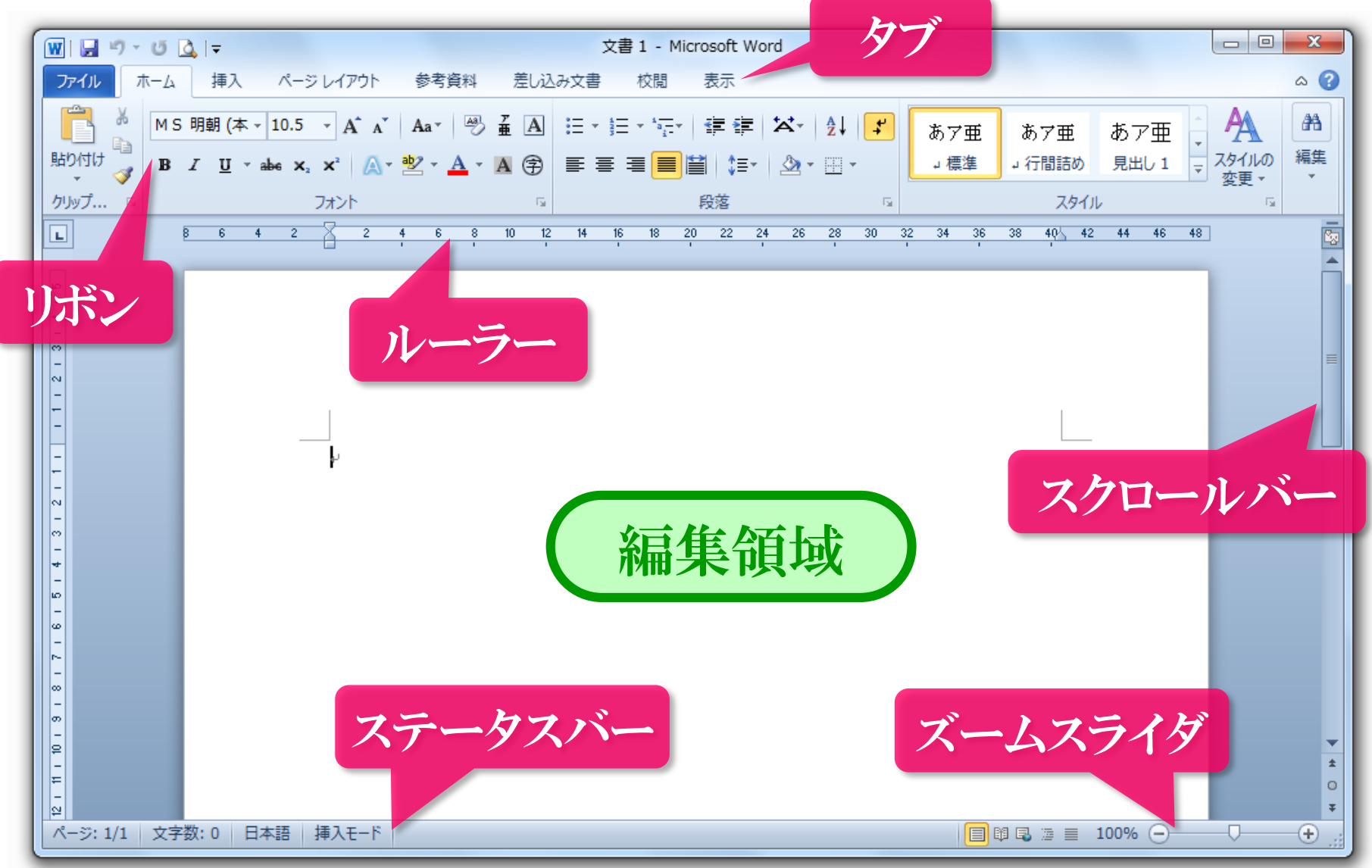

### 4.1 切り取り・コピー・貼り付け ① この文章のここを切り取ってこの後ろに貼り付け 2 この文章のここを切り取ってこの後ろに貼り付け ③ この文章のこの後ろに貼り付け ④ この文章のこの後ろに貼り付けここを切り取って マウスポインタでドラッグ 切り取り \* または、コピー 貼り付け ショートカットキー  $\mathbb{R}$  Ctrl+X  $\Box$  Ctrl+C  $\Box$  Ctrl+V 範囲選択

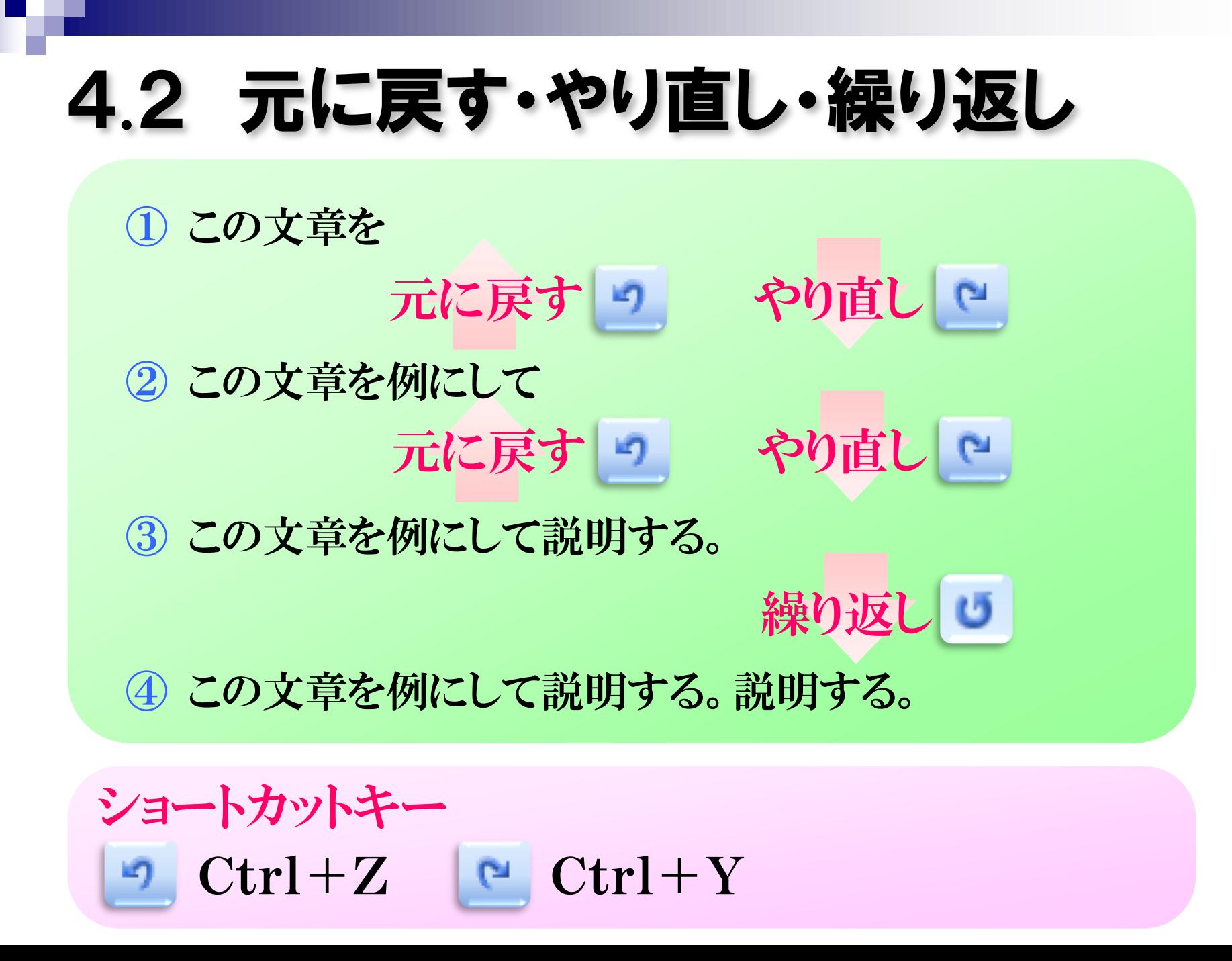

## 5.1 Word文書の構成要素

#### ■ 文字

フォント、フォントサイズ、色、スタイル、文字飾り

#### ■ 文章構成

段落、見出し、箇条書き、揃え位置、インデント、段組

#### 表

罫線、セル

#### ■ 図形

- オートシェープ、テキストボックス、ワードアート
- オブジェクト クリップアート、写真、数式、グラフ

## 5.2 文字の書式

#### ■ フォントの種類とサイズ

- 等幅フォント かきくけこ hijklmn プロポーショナルフォント かきくけこ hijklmn 明朝体 さんじょう 本日は晴天なり ゴシック体 本日は晴天なり
- スタイル
	- 太字(ボールド) 斜体(イタリック) 太字かつ斜体

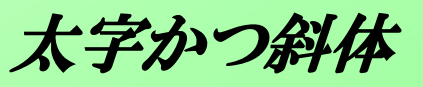

- 文字飾り
	- 下線 取り消し線 影つき 囲み線

#### ■ フォントの色

## 6.1 段落の書式

### ■ スタイル

- 箇条書き 番号なしの箇条書きスタイル
	- 項目①
	- 項目②
	- 項目③
- 段落番号 番号付きの箇条書きスタイル
	- 1. 項目①
	- 2. 項目②
	- 3. 項目③

### ■ 揃え位置

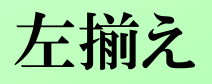

左揃え 中央揃え(センタリング) 右揃え

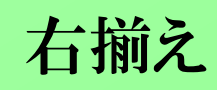

6.2 インデント

#### インデント(字下げ) 段落の左側または右側に入る余白

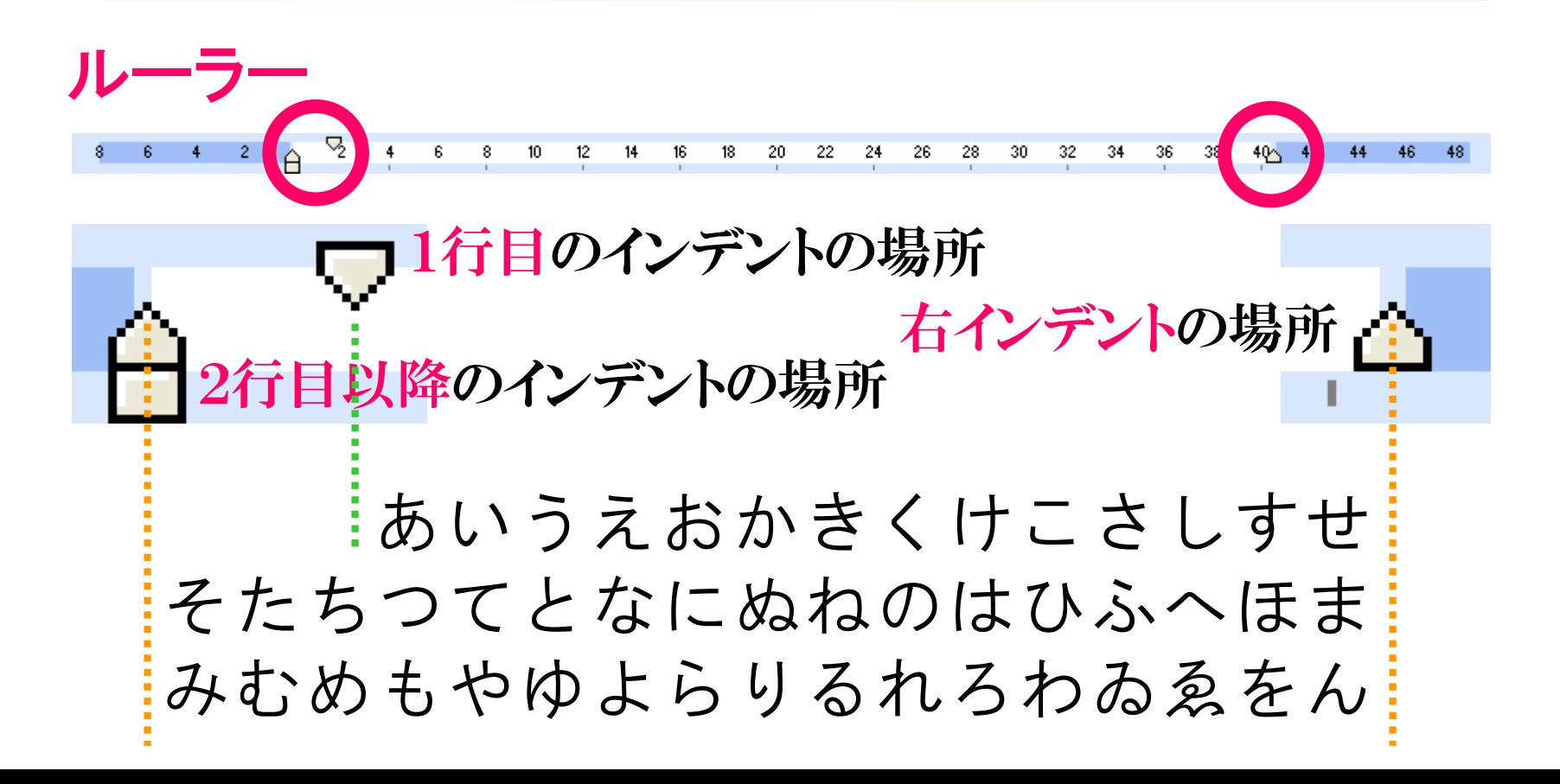

6.3 タブ

#### タブ Tabキーで文章中に入力する特殊な空白

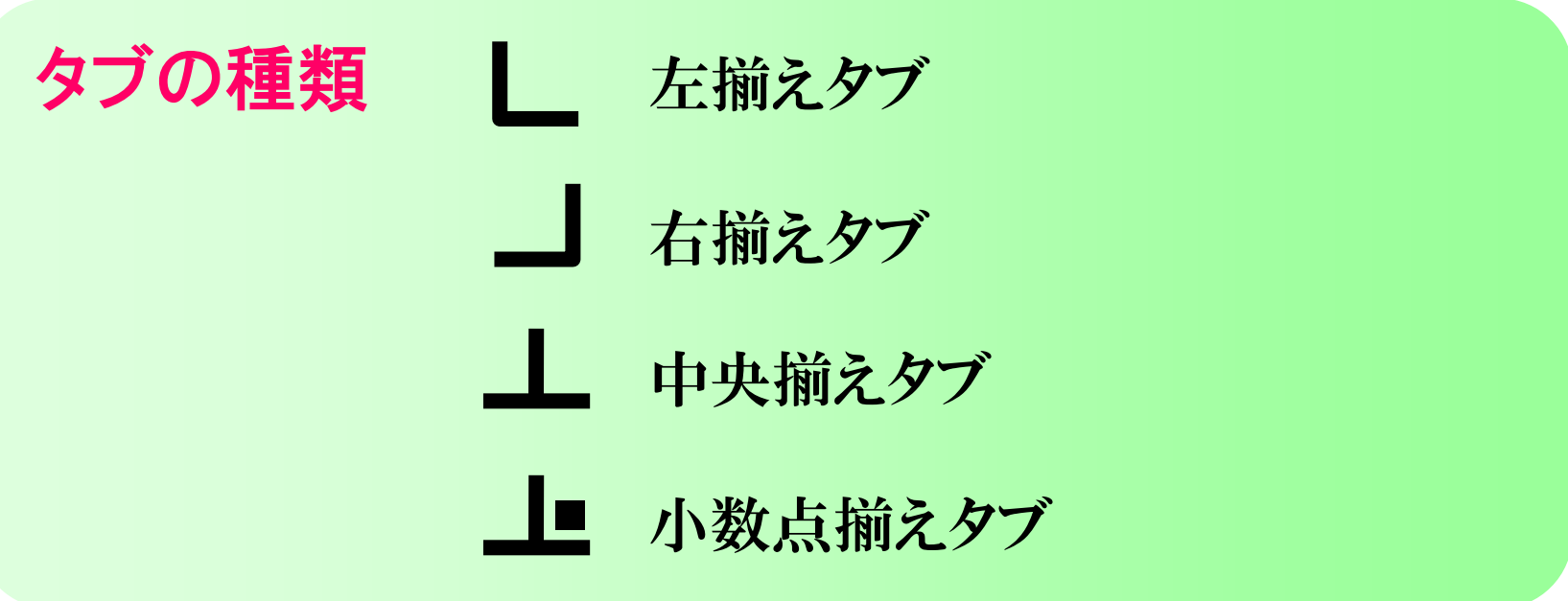

## 7.Word課題について

■ 課題文書テーマ

## 「自己紹介と近況報告」

自己紹介: 例えば、出身校、趣味、大学でやりたいことなど。

- 近況報告: 例えば、下宿先の様子、サークル、アルバイト、 講義の様子、休日の過ごし方、友人のことなど。
- ■来週の講義の中で、課題文書を完成する。
- 近況報告には、(可能であれば)写真画像を貼り付けてもらい ますので、写真の画像ファイルを用意しておいてください。
- ■携帯電話のカメラで撮影したときは、写真を大学の自分のメー ルアドレスへ送信すれば、Webメールからアクセスしてパソコ ンにダウンロードできます。

# 8.次回の講義内容

**Microsoft Word** 図形の作成 数式の作成 ■ 課題文書の作成(途中まで)

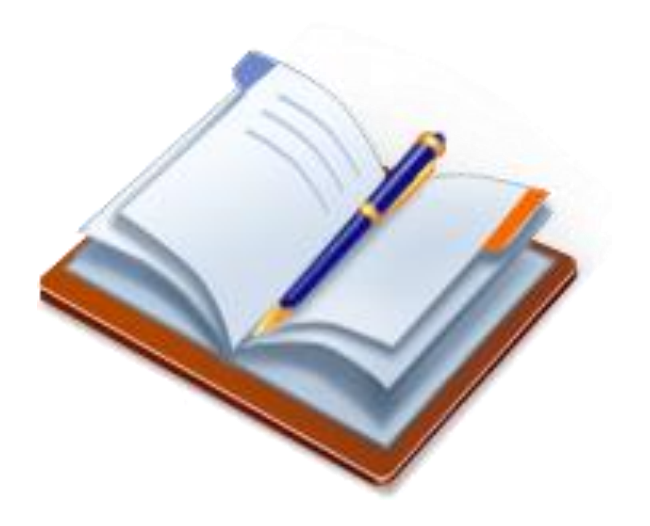